# **Release Notes for Cisco 4000 Series ISRs, Cisco IOS XE Bengaluru 17.4.x**

**First Published:** 2020-12-18

**Last Modified:** 2020-12-01

# **Cisco 4000 Series Integrated Services Routers Overview**

The Cisco 4000 Series ISRs are modular routers with LAN and WAN connections that can be configured by means of interface modules, including Cisco Enhanced Service Modules (SM-Xs), and Network Interface Modules (NIMs).

The following table lists the router models that belong to the Cisco 4000 Series ISRs.

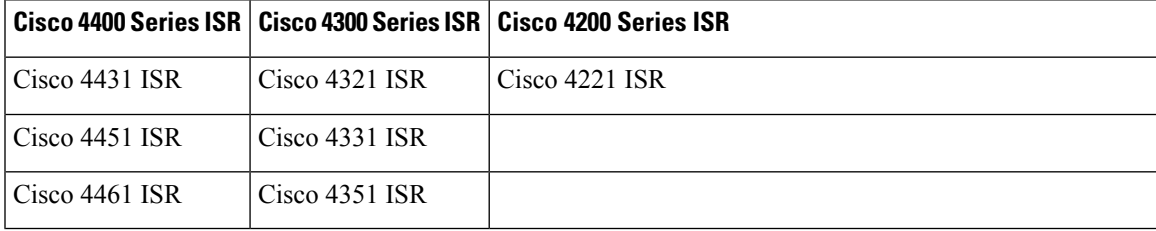

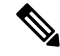

**Note**

Starting with Cisco IOS XE Amsterdam 17.3.2 release, with the introduction of Smart Licensing Using Policy, even if you configure a hostname for a product instance or device, only the Unique Device Identifier (UDI) is displayed. This change in the display can be observed in all licensing utilities and user interfaces where the hostname was displayed in earlier releases. It does not affect any licensing functionality. There is no workaround for this limitation.

The licensing utilities and user interfaces that are affected by this limitation include only the following:

- Cisco Smart Software Manager (CSSM),
- Cisco Smart License Utility (CSLU), and
- Smart Software Manager On-Prem (SSM On-Prem).

# **System Requirements**

The following are the minimum system requirements:

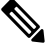

**Note** There is no change in the system requirements from the earlier releases.

- Memory: 4GB DDR3 up to 16GB
- Hard Drive: 200GB or higher (Optional). (The hard drive is only required for running services such as Cisco ISR-WAAS.)
- Flash Storage: 4GB to 32GB

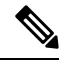

- There is no change in the flash storage size from the earlier releases. The flash storage size must be equal to the system memory size. **Note**
- NIMs and SM-Xs: Modules (Optional)
- NIM SSD (Optional)

For more information, see the Cisco 4000 [Series](https://www.cisco.com/c/en/us/products/collateral/routers/4000-series-integrated-services-routers-isr/data_sheet-c78-732542.html#ProductOverview) ISRs Data Sheet.

For more information on the Cisco WAAS IOS-XE interoperability, refer to the WAAS release notes: [https://www.cisco.com/c/en/us/support/routers/wide-area-application-services-waas-software/](https://www.cisco.com/c/en/us/support/routers/wide-area-application-services-waas-software/products-release-notes-list.html) [products-release-notes-list.html.](https://www.cisco.com/c/en/us/support/routers/wide-area-application-services-waas-software/products-release-notes-list.html)

# **Determining the Software Version**

You can use the following commands to verify your software version:

- For a consolidated package, use the **show version** command
- For individual sub-packages, use the **show version installed** command

# **Upgrading to a New Software Release**

To install or upgrade, obtain a Cisco IOS XE Begaluru 17.4.1a consolidated package (image) from Cisco.com. You can find software images at [http://software.cisco.com/download/navigator.html.](http://software.cisco.com/download/navigator.html) To run the router using individual sub-packages, you also must first download the consolidated package and extract the individual sub-packages from a consolidated package.

When you upgrade from one Cisco IOS XE release to another, you may see *%Invalid IPV6 address* error in the console log file. To rectify this error, enter global configuration mode, and re-enter the missing IPv6 alias commands and save the configuration. The commands will be persistent on subsequent reloads. **Note**

For more information on upgrading the software, see the How to Install and Upgrade the [Software](https://www.cisco.com/c/en/us/td/docs/routers/access/4400/software/configuration/xe-16-8/isr4400swcfg-xe-16-8-book/installing_the_software.html#concept_0EDA6D6296B74D3B9743A77302187643) section of the Software Configuration Guide for the Cisco 4000 Series ISRs.

### **Recommended Firmware Versions**

The following table lists the recommended Rommon and CPLD versions for Cisco IOS XE 17.2.x onwards releases.

**Note**

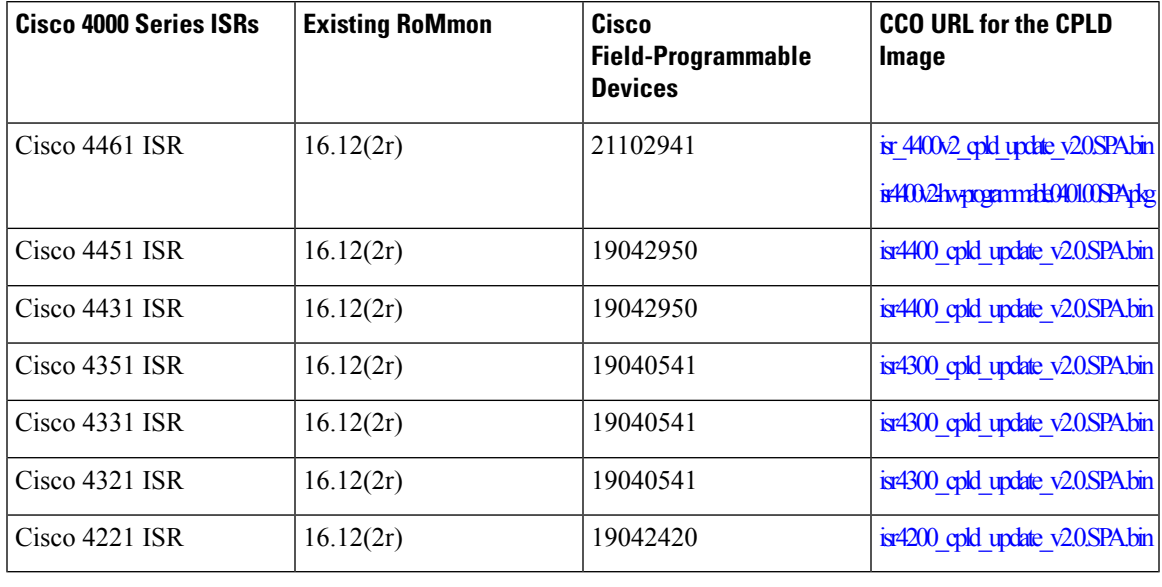

#### **Table 1: Recommended Firmware Versions**

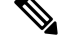

**Note** Cisco 4461 ISR may require two upgrade packages to upgrade to 21102941. See [CPLD-4-1](https://www.cisco.com/web/software/283425232/159731/CPLD-4-1.pdf) Release Notes.

#### **Upgrading Field-Programmable Hardware Devices**

The hardware-programmable firmware is upgraded when Cisco 4000 Series ISR contains an incompatible version of the hardware-programmable firmware. To do this upgrade, a hardware-programmable firmware package is released to customers.

Generally, an upgrade is necessary only when a system message indicates one of the field-programmable devices on the Cisco 4000 Series ISR needs an upgrade, or a Cisco technical support representative suggests an upgrade.

From Cisco IOS XE Release 3.10S onwards, you must upgrade the CPLD firmware to support the incompatible versions of the firmware on the Cisco 4000 Series ISR. For upgrade procedures, see the [Upgrading](https://www.cisco.com/c/en/us/td/docs/routers/access/4400/cpld/isr4400_hwfp.html) [Field-Programmable](https://www.cisco.com/c/en/us/td/docs/routers/access/4400/cpld/isr4400_hwfp.html) Hardware Devices for Cisco 4000 Series ISRs.

# **Feature Navigator**

You can use Cisco Feature Navigator to find information about feature, platform, and software image support. To access Cisco Feature Navigator, go to [http://www.cisco.com/go/cfn.](http://www.cisco.com/go/cfn) An account on cisco.com is not required.

# **New and Changed Information**

#### **New Hardware Features in Cisco IOS XE Bengaluru 17.4**

There are no new hardware features for this release.

#### **New Software Features in Cisco 4000 Series ISRs Release Cisco IOS XE Bengaluru 17.4.1a**

The following features are supported by the Cisco 4000 Series Integrated Services Routers for Cisco IOS XE Bengaluru 17.4.1a:

- BGP Large [Community—](https://www.cisco.com/c/en/us/td/docs/ios-xml/ios/iproute_bgp/configuration/xe-17/irg-xe-17-book/m_irg-large-comm.html)The BGP large communities are similar attributes to BGP communities. The BGP large communities attribute provides the capability for tagging routes and modifying BGP routing policy on routers. BGPlarge communities can be appended or removed selectively on the large community attribute as the route travels from router to router.
- Consent Token [Authorization](https://www.cisco.com/c/en/us/td/docs/ios-xml/ios/fundamentals/configuration/xe-17/fundamentals-xe-17-book/m-consent-token.html#Cisco_Task.dita_65cd8cb2-8078-4959-969d-12e6226907e6) Process for Dev Key Access—With the introduction of the dev-key install functionality, a subset of Cisco IOS XE platforms which support dev-key install functionality are shipped only with release public key without a dev public key. With this change in the functionality, an image that is signed with a dev private key will not boot due to the absence of dev public key for image verification.
- CUBE: Hunt Stop for Server [Groups—](https://www.cisco.com/c/en/us/td/docs/ios-xml/ios/voice/cube/configuration/cube-book/multiple-server-groups.html)Server groups allow you to create simpler configurations by specifying a list of destination SIP servers for a single dial peer. When a call matches a dial peer that is configured with a server group, the destination isselected from the list of candidates based on a configured policy. If it is not possible to complete that call, the next candidate is selected. Alternatively, you can also choose to stop hunting through the group if a specified response code is received. If the call cannot be placed to any of the servers in the group, or hunting is stopped, call processing continues to the next preferred dial-peer.
- CUBE: VoIP Trace [Serviceability](https://www.cisco.com/c/en/us/td/docs/ios-xml/ios/voice/cube/configuration/cube-book/voip-trace-for-cube.html) Framework—VoIP Trace is a Cisco Unified Border Element (CUBE) serviceability framework, which provides a binary trace facility for persistently monitoring and troubleshooting SIP call issues. The VoIP Trace framework records both successful and failed calls. All call trace data is stored in system memory. In addition, data for calls with IEC errors is written to the logging buffer.
- CUBE: Smart [License](https://www.cisco.com/c/en/us/td/docs/ios-xml/ios/voice/cube/configuration/cube-book/voi-cube-cisco-smart-licensing.html) Using Policy—Smart Licensing using Policy reports license usage periodically based on an account policy, rather than requesting licenses based on past usage as in previous releases. Evaluation mode and license reservation are notsupported.Frequent license requests used to go out from a device to CSSM in earlier versions. In the changed scenario, minimum reporting license usage is 8 hours. Now all the devices within a network follow the uniform approach of reporting their license usage to Smart Agent. The Smart Agent in turn creates a Resource Utilization Monitoring (RUM) report and dispatches to CSSM based on the Smart Agent reporting policy

For a more detailed overview on Cisco Licensing, go to <https://cisco.com/go/licensingguide>.

- [CUBE:](https://www.cisco.com/c/en/us/td/docs/ios-xml/ios/voice/cube/configuration/cube-book/voip-trace-for-cube.html) Clear Hung RTP Ports—When establishing a call, CUBE allocates several RTP ports that are based on the media that are negotiated for the session. Some ports remain assigned even after the call ends. In the current behavior, **show voip rtp stats**command displays only the ports allocated from the global table, even if the ports are allocated from all the three tables (Global port, media IPaddress-based, and media VRF-based). Now this command is enhanced to display the ports allocated from all the three tables. The command also displays the hung ports and allows you to release those ports. Releasing the hung ports increases the efficiency of the routers as more ports are available to receive calls.
- Change of [Authorization](https://www.cisco.com/c/en/us/td/docs/routers/access/4400/software/configuration/guide/isr4400swcfg/bm_isr_4400_sw_config_guide_chapter_0110.html) and Trustsec—Change of Authorization (CoA) provides a mechanism to change the attributes of an authentication,authorization, and accounting (AAA) session after it is authenticated. Identity-Based Networking Services supports change of authorization (CoA) commands for session query,reauthentication, and termination, port bounce and port shutdown, and service template activation and deactivation.
- Configure Performance [Measurement](https://www.cisco.com/c/en/us/td/docs/ios-xml/ios/seg_routing/configuration/xe-17/segrt-xe-17-book/performance_measure_E2E.html) This feature enables hardware timestamping. The Performance Measurement (PM) for link delay uses the light version of Two-Way Active Measurement Protocol (TWAMP) over IP and UDP.
- [Configuring](https://www.cisco.com/c/en/us/td/docs/ios-xml/ios/ipaddr_nat/configuration/xe-17-1/nat-xe-17-x-book/iadnat-addr-consv.html#GUID-71BA9390-5956-47E4-B69B-63648E281F75) the Same Global Address for Static NAT and PAT— You can now configure the same global address within the static NAT and static PAT. This configuration is supported only on outside static NAT.
- [Configuring](https://www.cisco.com/c/en/us/td/docs/ios-xml/ios/ipaddr_nat/configuration/xe-17-1/nat-xe-17-x-book/m_stateless_static_nat.html) Stateless Static NAT— Static Network Address Translation (NAT) allows the user to configure one-to-one translations of the inside local addresses to the outside global addresses. A new keyword stateless is introduced for Cisco IOS XE static NAT configuration and it applies only to static NAT command. When the static mapping is set to stateless, no sessions will be created for that traffic flow.
- EPC support on LTE interface and FlexVPN Interface— Embedded Packet Capture (EPC) is an onboard packet capture facility that allows network administrators to capture packets flowing to, through, and from a device. This feature facilitates troubleshooting by gathering information about packet format.
- IP-SLA-HTTPS on ISR— This feature has enhanced capabilities of IP SLA device tracking with HTTPS probes and helps to verify reachability in the network.
- NBAR Support on the EVC Service [Instance—](https://www.cisco.com/c/en/us/td/docs/routers/access/4400/software/configuration/guide/isr4400swcfg.html)To classify the data packets, enable NBAR FIA-trace data for NBAR on the EFP interface. Quality of service (QoS) takes action on the output interface based on the NBAR traffic classification result.
- Unified SRST: Smart License Using Policy—Smart Licensing using Policy reports license usage periodically based on an account policy, rather than requesting licenses based on past usage as in previous releases. Evaluation mode and license reservation are not supported. License usage is reported to Smart Agent three minutes after the last configuration change. Now all the devices within a network follow the uniform approach of reporting their license usage to Smart Agent. The Smart Agent in turn creates a Resource Utilization Monitoring (RUM) report and dispatches to CSSM based on the Smart Agent reporting policy. For more information see the Smart [License](https://www.cisco.com/c/en/us/td/docs/voice_ip_comm/cusrst/admin/sccp_sip_srst/configuration/guide/SCCP_and_SIP_SRST_Admin_Guide/srst_sip_isr4000.html) Using Policy for Unified SRST and [Smart](https://www.cisco.com/c/en/us/td/docs/voice_ip_comm/cusrst/admin/sccp_sip_srst/configuration/guide/SCCP_and_SIP_SRST_Admin_Guide/enhanced_srst.html) License Using Policy for Unified [E-SRST](https://www.cisco.com/c/en/us/td/docs/voice_ip_comm/cusrst/admin/sccp_sip_srst/configuration/guide/SCCP_and_SIP_SRST_Admin_Guide/enhanced_srst.html) guides.

For a more detailed overview on Cisco Licensing, go to [https://cisco.com/go/licensingguide.](https://cisco.com/go/licensingguide)

• Unified CME: Smart [License](https://www.cisco.com/c/en/us/td/docs/voice_ip_comm/cucme/admin/configuration/manual/cmeadm/cmeover.html) Using Policy—Smart Licensing using Policy reports license usage periodically based on an account policy, rather than requesting licenses based on past usage as in previous releases. Evaluation mode and license reservation are not supported. License usage is reported to Smart Agent three minutes after the last configuration change. Now all the devices within a network follow the uniform approach of reporting their license usage to Smart Agent. The Smart Agent in turn creates a Resource Utilization Monitoring (RUM) report and dispatches to CSSM based on the Smart Agent reporting policy.

For a more detailed overview on Cisco Licensing, go to [https://cisco.com/go/licensingguide.](https://cisco.com/go/licensingguide)

• You can use the Web UI to configure Smart Licensing on the Cisco 4000 Series Integrated Services Routers. For more information, see *Web UI Online Help*.

# **Configure the Cellular Back-off Operation**

For a router with 3G/4G interface, sometimes service provider network might be busy, congested, in maintenance or in fault state. In such circumstances, service provider network rejects session activation request from the router by returning reject cause code 33 as a response of the activation request. After the router receives the reject cause, the router uses the back-off operation with the pre-defined timer value which could be carrier-specific. While back-off operation is in progress, no new session activation request is sent out from the router. After the back-off period is up, new session activation request is sent out from the router.

**Note**: There is no command to disable the cellular back-off feature on the router.

The following example shows how to configure the cellular back-off feature to stop continuous session activation requests back to the router:

```
Router#show cell 0/2/0 all
Profile 1, Packet Session Status = INACTIVE
Profile 2, Packet Session Status = INACTIVE
Profile 3, Packet Session Status = INACTIVE
.
.
.
Success rate is 0 percent (0/5)
Router#show cell 0/2/0 c
Profile 1, Packet Session Status = INACTIVE
Profile 2, Packet Session Status = INACTIVE
Profile 3, Packet Session Status = INACTIVE
RouterCall end mode = 3GPP
RouterSession disconnect reason type = 3GPP specification defined(6)
RouterSession disconnect reason = Option unsubscribed(33)
RouterEnforcing cellular interface back-off
Period of back-off = 1 minute(s)
Profile 4, Packet Session Status = INACTIVE
...
Profile 16, Packet Session Status = INACTIVE
.
.
.
Profile 16, Packet Session Status = INACTIVE
```
# **Configure the Router for Web User Interface**

This section explains how to configure the router to access Web User Interface. Web User Interface require the following basic configuration to connect to the router and manage it.

- An HTTP or HTTPs server must be enabled with local authentication.
- A local user account with privilege level 15 and accompanying password must be configured.
- Vty line with protocol ssh/telnet must be enabled with local authentication. This is needed for interactive commands.
- For more information on how to configure the router for Web User Interface, see Cisco 4000 Series ISRs Software [Configuration](https://www.cisco.com/c/en/us/td/docs/routers/access/isr4400/software/configuration/xe-17/isr4400-sw-config-xe-17/mgmt_interfaces.html) Guide, Cisco IOS XE 17.

#### **Entering the Configuration Commands Manually**

To enter the Cisco IOS commands manually, complete the following steps:

#### **Before you begin**

If you do not want to use the factory default configuration because the router already has a configuration, or for any other reason, you can use the procedure in this section to add each required command to the configuration.

#### **Procedure**

- **Step 1** Log on to the router through the Console port or through an Ethernet port.
- **Step 2** If you use the Console port, and no running configuration is present in the router, the Setup command Facility starts automatically, and displays the following text:

--- System Configuration Dialog ---

Continue with configuration dialog? [yes/no]:

Enter no so that you can enter Cisco IOS CLI commands directly.

If the Setup Command Facility does not start automatically, a running configuration is present, and you should go to the next step.

**Step 3** When the router displays the user EXEC mode prompt, enter the **enable** command, and the enable password, if one is configured, as shown in the following example:

Router> **enable** password password

**Step 4** Enter config mode by entering the **configure terminal** command, as shown in the following example.

Router> **config terminal** Router(config)#

- **Step 5** Using the command syntax shown, create a user account with privilege level 15.
- **Step 6** If no router interface is configured with an IP address, configure one so that you can access the router over the network. The following example shows the interface GigabitEthernet 0/0/0 configured.

```
Router(config)# interface gigabitethernet 0/0/0
Router(config-if)# ip address 10.10.10.1 255.255.255.248
Router(config-if)# no shutdown
Router(config-if)# exit
```
**Step 7** Configure the router as an http server for nonsecure communication, or as an https server for secure communication. To configure the router as an http server, enter the **ip http server** command shown in the example:

Router(config)# ip http secure-server

**Step 8** Configure the router for local authentication, by entering the ip http authentication local command, as shown in the example:

Router(config)# ip http authentication local

**Step 9** Configure the vty lines for privilege level 15. For nonsecure access, enter the transport input telnet command. For secure access, enter the transport input telnet ssh command. An example of these commands follows:

Router(config)# line vty 0 4 Router(config-line)# privilege level 15 Router(config-line)# login local Router(config-line)# transport input telnet Router(config-line)# transport output telnet Router(config-line)# transport input telnet ssh Router(config-line)# transport output telnet ssh Router(config-line)# exit Router(config)# line vty 5 15 Router(config-line)# privilege level 15 Router(config-line)# login local

```
Router(config-line)# transport input telnet
Router(config-line)# transport output telnet
Router(config-line)# transport input telnet ssh
Router(config-line)# transport output telnet ssh
Router(config-line)# end
```
# **Resolved and Open Bugs**

This section provides information about the bugs in Cisco 4000 Series Integrated Services Routers and describe unexpected behavior. Severity 1 bugs are the most serious bugs. Severity 2 bugs are less serious. Severity 3 bugs are moderate bugs. This section includes severity 1, severity 2, and selected severity 3 bugs.

The open and resolved bugs for this release are accessible through the Cisco Bug Search Tool. This web-based tool provides you with access to the Cisco bug tracking system, which maintains information about bugs and vulnerabilities in this product and other Cisco hardware and software products. Within the Cisco Bug [Search](https://bst.cloudapps.cisco.com/bugsearch/) [Tool,](https://bst.cloudapps.cisco.com/bugsearch/) each bug is given a unique identifier (ID) with a pattern of CSCxxNNNNN, where x is any letter (a-z) and N is any number (0-9). The bug IDs are frequently referenced in Cisco documentation, such as Security Advisories, Field Notices and other Cisco support documents. Technical Assistance Center (TAC) engineers or other Cisco staff can also provide you with the ID for a specific bug. The Cisco Bug [Search](https://bst.cloudapps.cisco.com/bugsearch/) Tool enables you to filter the bugs so that you only see those in which you are interested.

In addition to being able to search for a specific bug ID, or for all bugs in a product and release, you can filter the open and/or resolved bugs by one or more of the following criteria:

- Last modified date
- Status, such as fixed (resolved) or open
- Severity
- Support cases

You can save searches that you perform frequently. You can also bookmark the URL for a search and email the URL for those search results.

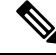

If the bug that you have requested cannot be displayed, this may be due to one or more of the following reasons: the bug ID does not exist, the bug does not have a customer-visible description yet, or the bug has been marked Cisco Confidential. **Note**

We recommend that you view the field notices for the current release to determine whether your software or hardware platforms are affected. You can access the field notices from the following location:

[http://www.cisco.com/en/US/support/tsd\\_products\\_field\\_notice\\_summary.html](http://www.cisco.com/en/US/support/tsd_products_field_notice_summary.html)

#### **Using the Cisco Bug Search Tool**

For more information about how to use the Cisco Bug [Search](https://tools.cisco.com/bugsearch/search?kw=*&pf=prdNm&pfVal=281716314&rls=15.4%282%29S2&sb=anfr&sts=fd&srtBy=byRel&bt=custV) Tool , including how to set email alerts for bugs and to save bugs and searches, see Bug [Search](http://www.cisco.com/web/applicat/cbsshelp/help.html) Tool Help & FAQ .

#### **Before You Begin**

You must have a Cisco.com account to log in and access the Cisco Bug [Search](https://tools.cisco.com/bugsearch/search?kw=*&pf=prdNm&pfVal=281716314&rls=15.4%282%29S2&sb=anfr&sts=fd&srtBy=byRel&bt=custV) Tool . If you do not have one, you can register for an account. **Note**

#### **Procedure**

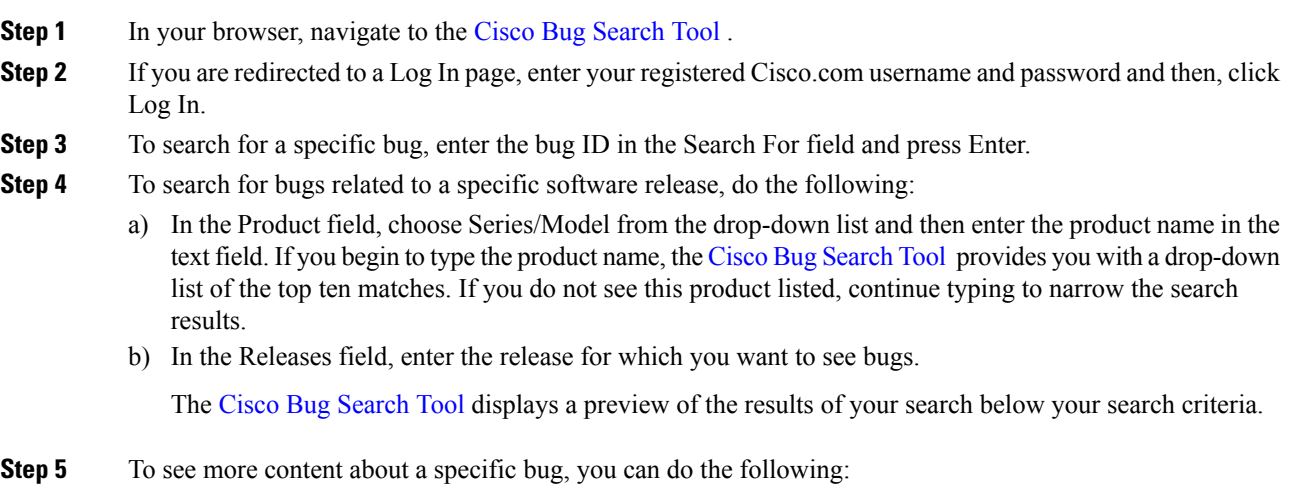

- Mouse over a bug in the preview to display a pop-up with more information about that bug.
- Click on the hyperlinked bug headline to open a page with the detailed bug information.

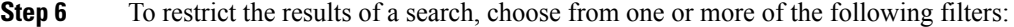

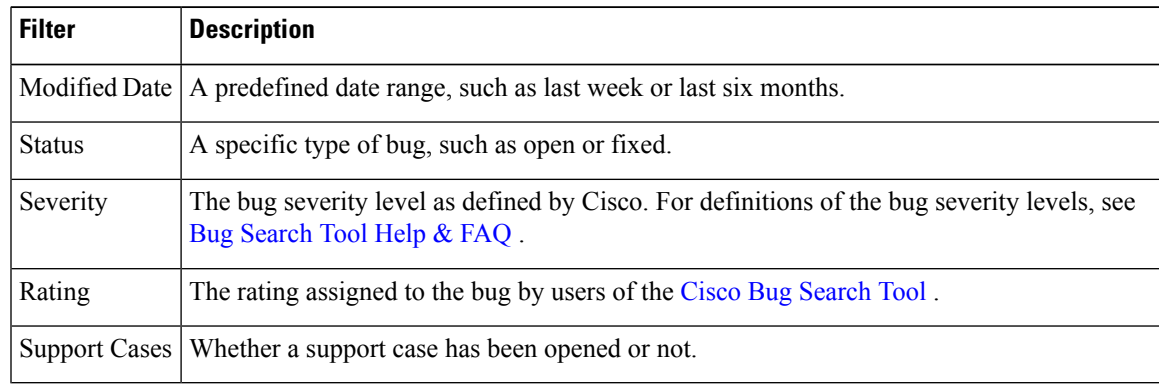

Your search results update when you choose a filter.

### **Resolved and Open Bugs in Cisco 4000 Series Integrated Services Routers**

### **Open Bugs for Cisco IOS XE Bengaluru 17.4.2**

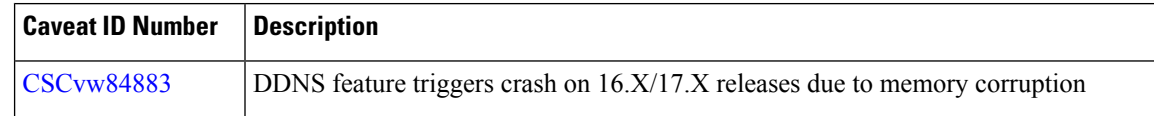

#### **Resolved Bugs - Cisco IOS XE Bengaluru 17.4.2**

No resolved bugs for this release.

### **Open Bugs-Cisco IOS XE Bengaluru 17.4.1a**

All open bugs for this release are available in the Cisco Bug [Search](https://bst.cloudapps.cisco.com/bugsearch/?referring_site=camp) Tool.

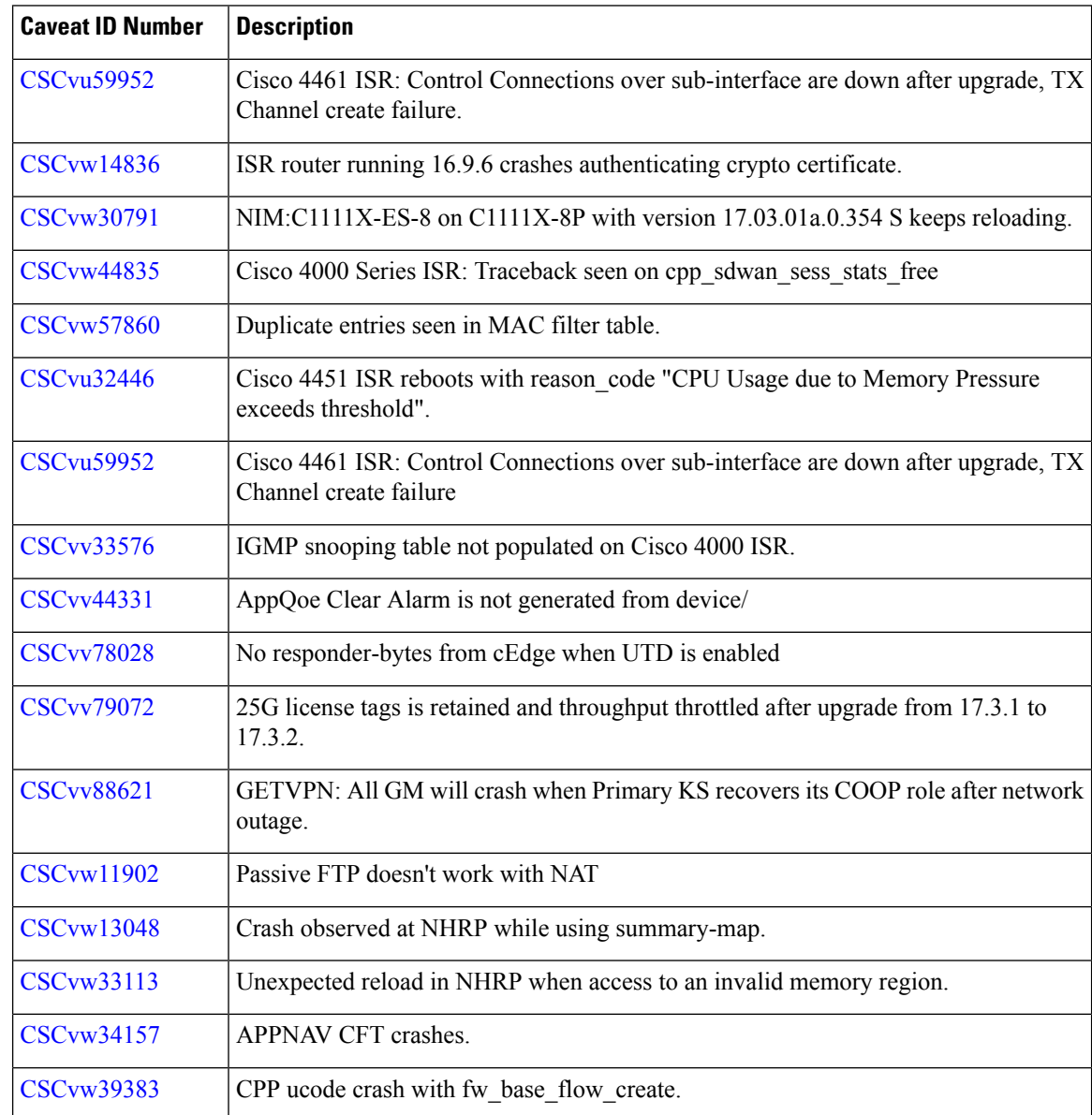

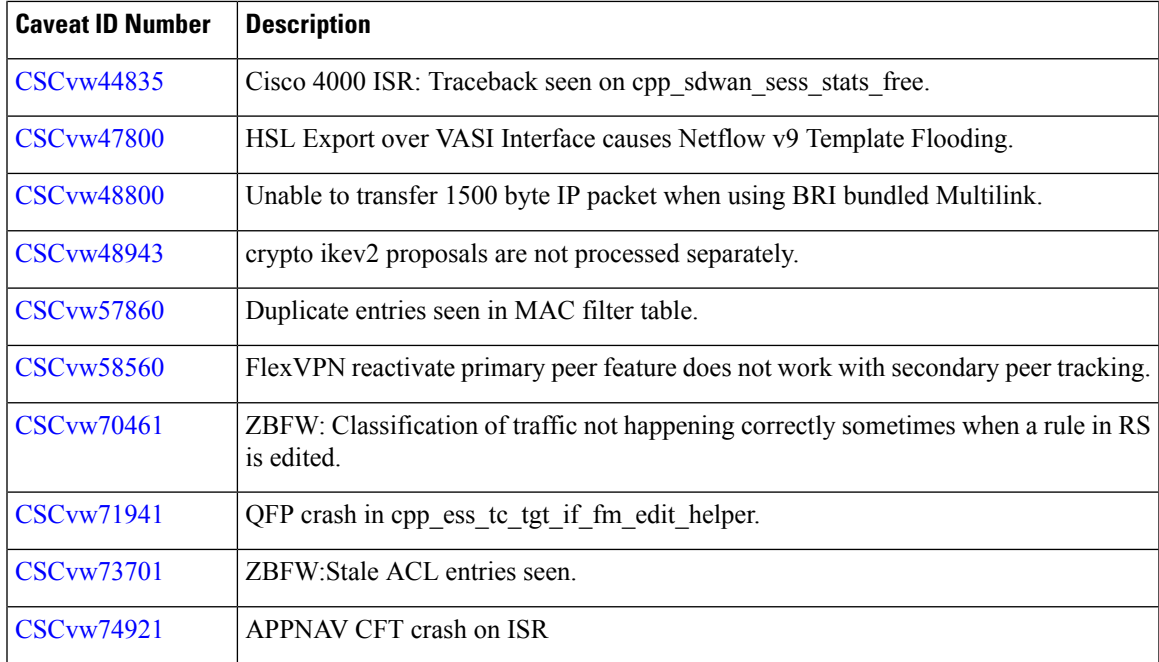

# **Resolved Bugs - Cisco IOS XE Bengaluru 17.4.1a**

All resolved bugs for this release are available in the Cisco Bug [Search](https://bst.cloudapps.cisco.com/bugsearch/?referring_site=camp) Tool.

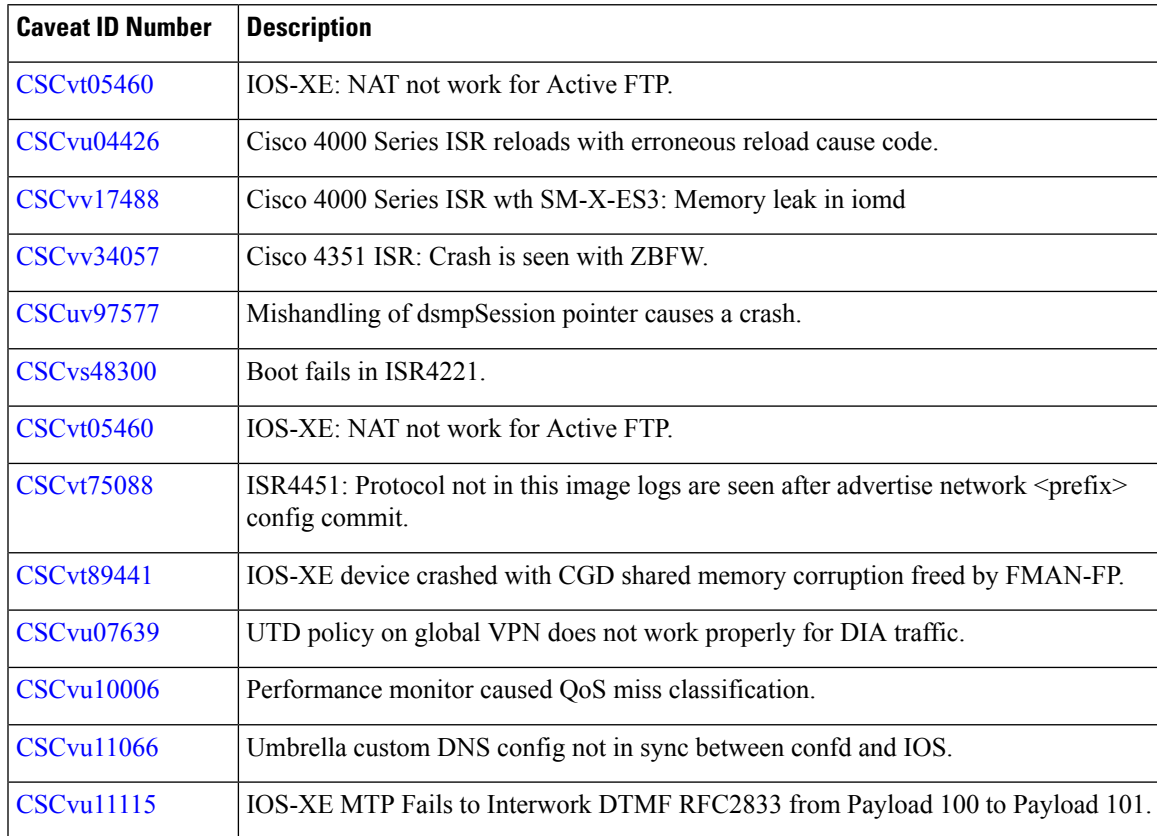

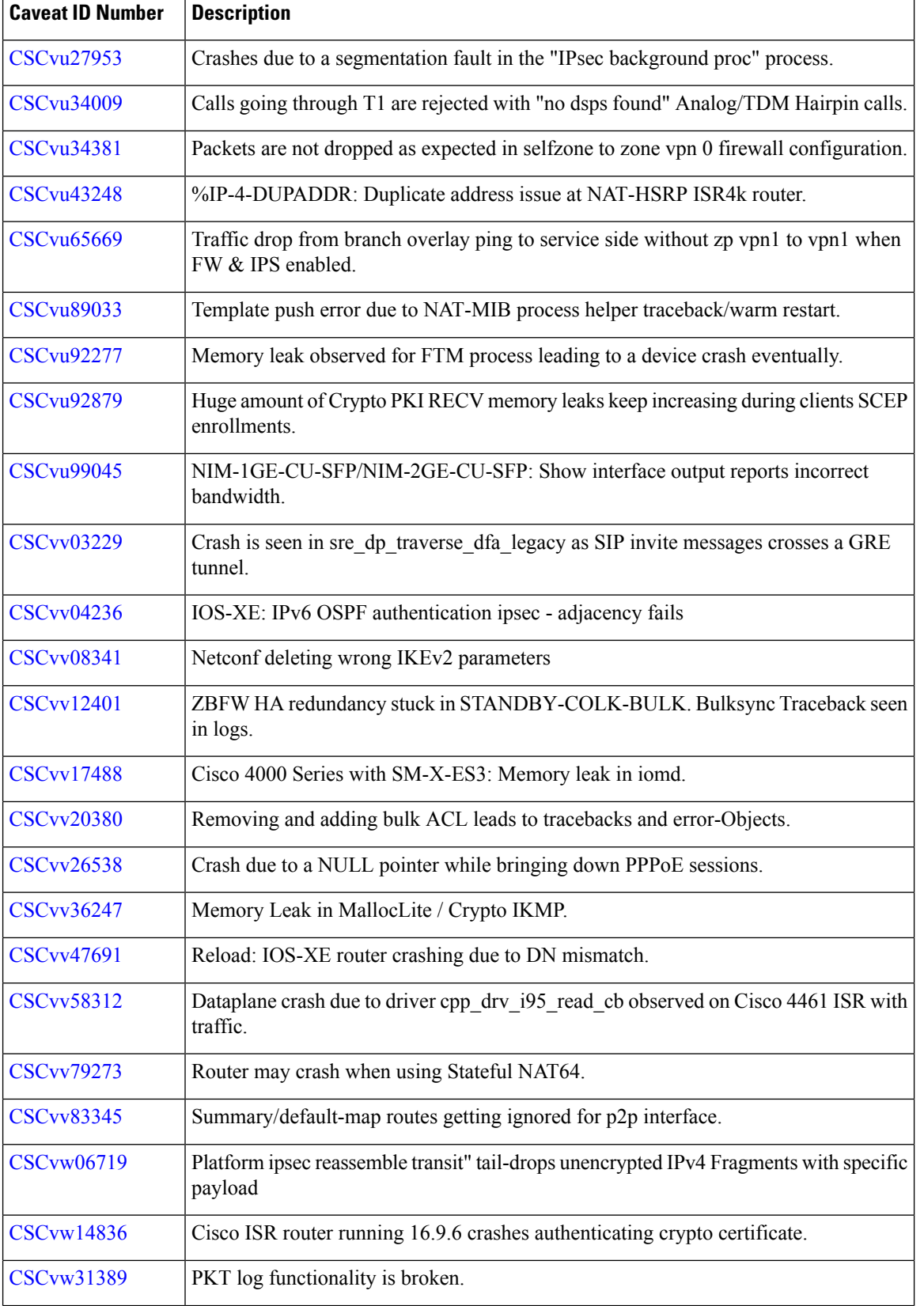

I

I

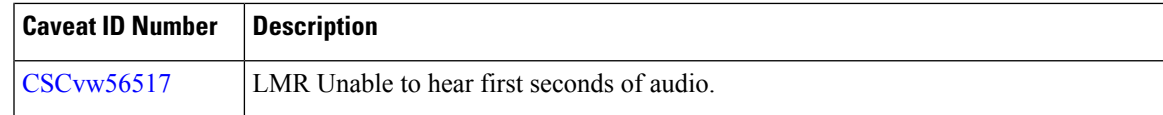

# **Related Documentation**

- Release Notes for [Previous](https://www.cisco.com/c/en/us/support/routers/4000-series-integrated-services-routers-isr/products-release-notes-list.html) Versions of Cisco 4000 Series ISRs
- Hardware [Installation](https://www.cisco.com/c/en/us/td/docs/routers/access/4400/hardware/installation/guide4400-4300/C4400_isr.html) Guide for Cisco 4000 Series Integrated Services Routers
- [Configuration](https://www.cisco.com/c/en/us/support/routers/4000-series-integrated-services-routers-isr/products-installation-and-configuration-guides-list.html) Guides for Cisco 4000 Series ISRs
- [Command](https://www.cisco.com/c/en/us/support/routers/4451-x-integrated-services-router-isr/model.html#CommandReferences) Reference Guides for Cisco 4000 Series ISRs
- Product [Landing](https://www.cisco.com/c/en/us/support/routers/4000-series-integrated-services-routers-isr/series.html) Page for Cisco 4000 Series ISRs
- [Datasheet](https://www.cisco.com/c/en/us/products/routers/4000-series-integrated-services-routers-isr/datasheet-listing.html) for Cisco 4000 Series ISRs
- Upgrading [Field-Programmable](https://www.cisco.com/c/en/us/td/docs/routers/access/4400/cpld/isr4400_hwfp.html) Hardware Devices for Cisco 4000 Series ISRs
- Field [Notices](http://www.cisco.com/en/US/support/tsd_products_field_notice_summary.html)
- Cisco [Bulletins](http://www.cisco.com/en/US/products/sw/iosswrel/ps5012/prod_literature.html)

© 2020 Cisco Systems, Inc. All rights reserved.